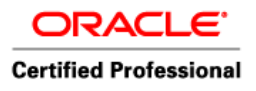

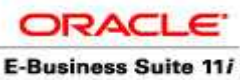

**Certified Professional** 

 Author – *A.Kishore http://appsdba.info* 

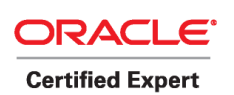

## **How to Recover lost online redo logs ?**

If you lose the current online redo log, then you will not be able to recover the information in that online redo log. This is one reason why redo logs should be multiplexed. If it is multiplexed, you will have a copy of the online redo log. Let's assume that your online redo log group #1 has two members, redo01a.log and redo01b.log. If redo01a.log is missing, simply shutdown the database and copy redo01b.log and rename it to redo01a.log. You should be able to start the database.

If you have not multiplexed your online redo logs, then you are only left with incomplete recovery. Your steps are as follows:

- 1. SHUTDOWN ABORT
- 2. STARTUP MOUNT
- 3. RECOVER DATABASE UNTIL CANCEL;
- 4. When you have applied any archived redo logs, then reply CANCEL to stop the recovery process.
- 5. ALTER DATABASE OPEN RESETLOGS;

The last step will recreate your missing log files. Any transactions in those missing log files that were not written to disk are now lost. Any time you open with RESETLOGS, make sure you shutdown the database and take a good backup.

If it is multiplexed then replace the lost one with the available one else restore it from backup. Here I am using RMAN

Note : RMAN will never take the backup of RMAN logs

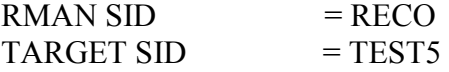

Check that our target system is running on archive log

SQL> archive log list; Database log mode Archive Mode Automatic archival Enabled Archive destination USE\_DB\_RECOVERY\_FILE\_DEST Oldest online log sequence 1 Next log sequence to archive 2 Current log sequence 2

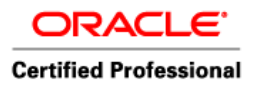

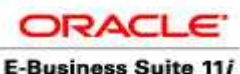

**Certified Professional** 

 Author – *A.Kishore http://appsdba.info* 

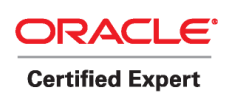

RMAN Setup and Configuration

----------------------------

Configure the Database for RMAN Operations

Set Up the Database User in the target database - on the TEST database

create user backup admin identified by backup admin default tablespace users; grant sysdba to backup\_admin;

Creating the Recovery Catalog User - on RECO database

create user rcat user identified by rcat user default tablespace users;

grant connect,resource,recovery\_catalog\_owner to rcat\_user;

Creating the Recovery Catalog Schema Objects

Step 1. Connect to the recover catalog with RMAN:

rman catalog=rcat\_user/rcat\_user@reco

Step 2. Issue the create catalog command from the RMAN prompt:

create catalog;

Register your database in the recovery catalog

Step 1: Using RMAN, sign into the database and the recover catalog at the same time

rman catalog=rcat\_user/rcat\_user@RECO target=backup\_admin/backup\_admin@test5

Step 2: Register the database with the recovery catalog

RMAN> register database RMAN> show all; RMAN> CONFIGURE CONTROLFILE AUTOBACKUP ON; RMAN> backup database plus archivelog;

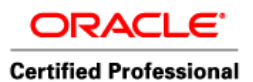

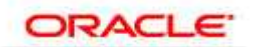

 Author – *A.Kishore http://appsdba.info* 

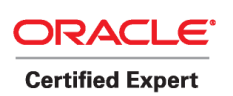

run { backup database plus archivelog; backup current controlfile; }

-- Add some records

SQL> insert into test values(3);

1 row created.

SQL> commit;

Commit complete.

 $C:\simeq$ sqlplus scott/tiger@test5

SQL\*Plus: Release 10.2.0.1.0 - Production on Wed Apr 22 15:00:02 2009

Copyright (c) 1982, 2005, Oracle. All rights reserved.

Connected to: Oracle Database 10g Enterprise Edition Release 10.2.0.1.0 - Production With the Partitioning, OLAP and Data Mining options

SQL> exit Disconnected from Oracle Database 10g Enterprise Edition Release 10.2.0.1.0 - Production With the Partitioning, OLAP and Data Mining options

C:\>sqlplus "sys/oracle@test5 as sysdba"

SQL\*Plus: Release 10.2.0.1.0 - Production on Wed Apr 22 15:00:05 2009

Copyright (c) 1982, 2005, Oracle. All rights reserved.

Connected to: Oracle Database 10g Enterprise Edition Release 10.2.0.1.0 - Production With the Partitioning, OLAP and Data Mining options

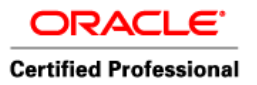

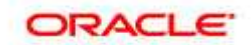

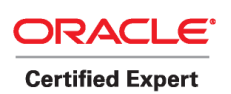

 Author – *A.Kishore http://appsdba.info* 

SQL> shutdown abort ORACLE instance shut down. SQL> startup ORACLE instance started.

Total System Global Area 167772160 bytes Fixed Size 1247876 bytes Variable Size 79693180 bytes Database Buffers 79691776 bytes Redo Buffers 7139328 bytes Database mounted. ORA-00313: open failed for members of log group 1 of thread 1 ORA-00312: online log 1 thread 1: 'C:\ORACLE\PRODUCT\10.2.0\ORADATA\TEST5\REDO01.LOG' ORA-27041: unable to open file OSD-04002: unable to open file O/S-Error: (OS 2) The system cannot find the file specified.

SQL>

C: $\triangleright$ rman catalog=rcat\_user/rcat\_user@RECO target=backup\_admin/backup\_admin@test5

Recovery Manager: Release 10.2.0.1.0 - Production on Wed Apr 22 13:41:02 2009

Copyright (c) 1982, 2005, Oracle. All rights reserved.

connected to target database: TEST5 (not mounted) connected to recovery catalog database

RMAN> restore controlfile;

Starting restore at 22-APR-09 allocated channel: ORA\_DISK\_1 channel ORA\_DISK\_1: sid=156 devtype=DISK

channel ORA\_DISK\_1: starting datafile backupset restore channel ORA\_DISK\_1: restoring control file channel ORA\_DISK\_1: reading from backup piece C:\ORACLE\PRODUCT\10.2.0\FLASH\_RECOVERY\_AREA\TEST5\AUTOBACKUP \2009\_04\_22\O1\_MF\_S\_684 859432\_4YZ3WTC8\_.BKP

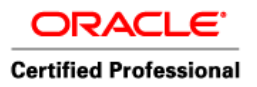

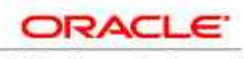

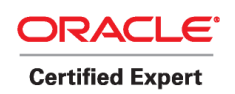

 Author – *A.Kishore http://appsdba.info* 

channel ORA\_DISK\_1: restored backup piece 1 piece handle=C:\ORACLE\PRODUCT\10.2.0\FLASH\_RECOVERY\_AREA\TEST5\AUTOB ACKUP\2009\_04\_22\O1\_MF\_S\_684859432\_4YZ3WTC8\_.BKP tag=TAG20090 422T144352 channel ORA\_DISK\_1: restore complete, elapsed time: 00:00:03 output filename=C:\ORACLE\PRODUCT\10.2.0\ORADATA\TEST5\CONTROL01.CTL output filename=C:\ORACLE\PRODUCT\10.2.0\ORADATA\TEST5\CONTROL02.CTL output filename=C:\ORACLE\PRODUCT\10.2.0\ORADATA\TEST5\CONTROL03.CTL Finished restore at 22-APR-09 RMAN> restore database; Starting restore at 22-APR-09 using channel ORA\_DISK\_1

channel ORA\_DISK\_1: starting datafile backupset restore channel ORA\_DISK\_1: specifying datafile(s) to restore from backup set restoring datafile 00001 to C:\ORACLE\PRODUCT\10.2.0\ORADATA\TEST5\SYSTEM01.DBF restoring datafile 00002 to C:\ORACLE\PRODUCT\10.2.0\ORADATA\TEST5\UNDOTBS01.DBF restoring datafile 00003 to C:\ORACLE\PRODUCT\10.2.0\ORADATA\TEST5\SYSAUX01.DBF restoring datafile 00004 to C:\ORACLE\PRODUCT\10.2.0\ORADATA\TEST5\USERS01.DBF restoring datafile 00005 to C:\ORACLE\PRODUCT\10.2.0\ORADATA\TEST5\EXAMPLE01.DBF channel ORA\_DISK\_1: reading from backup piece C:\ORACLE\PRODUCT\10.2.0\FLASH\_RECOVERY\_AREA\TEST5\BACKUPSET\2 009\_04\_22\O1\_MF\_NNNDF\_ TAG20090422T144216\_4YZ3SSFN\_.BKP channel ORA\_DISK\_1: restored backup piece 1 piece handle=C:\ORACLE\PRODUCT\10.2.0\FLASH\_RECOVERY\_AREA\TEST5\BACKU PSET\2009\_04\_22\O1\_MF\_NNNDF\_TAG20090422T144216\_4YZ3SSFN\_.BKP tag=TAG20090422T144216 channel ORA\_DISK\_1: restore complete, elapsed time: 00:01:06 Finished restore at 22-APR-09

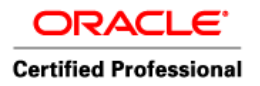

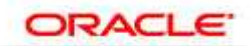

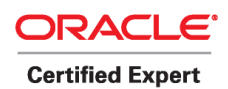

 Author – *A.Kishore http://appsdba.info* 

RMAN> alter database mount;

database mounted released channel: ORA\_DISK\_1

RMAN> recover database until logseq 5;

Starting recover at 22-APR-09 using channel ORA\_DISK\_1

starting media recovery media recovery complete, elapsed time: 00:00:06

Finished recover at 22-APR-09

RMAN> alter database open resetlogs;

database opened new incarnation of database registered in recovery catalog starting full resync of recovery catalog full resync complete

 $SQL >$  connect scott/tiger@test5 Connected. SQL> select \* from test;

 T ---------- 1 2

The data stored in the redo log file is lost, that is reason we should always multiplex the redo logfile